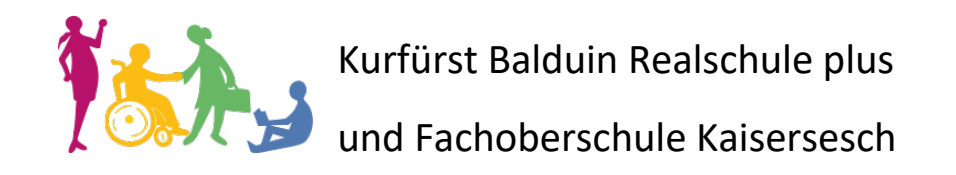

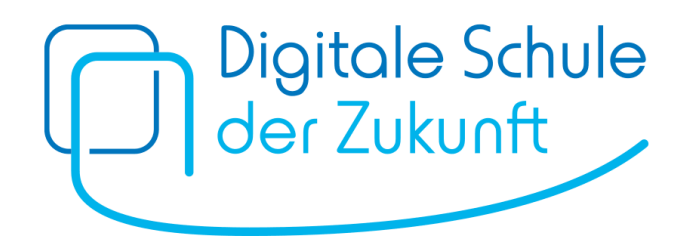

# Eine Übersicht für Schülerinnen, Schüler und Eltern

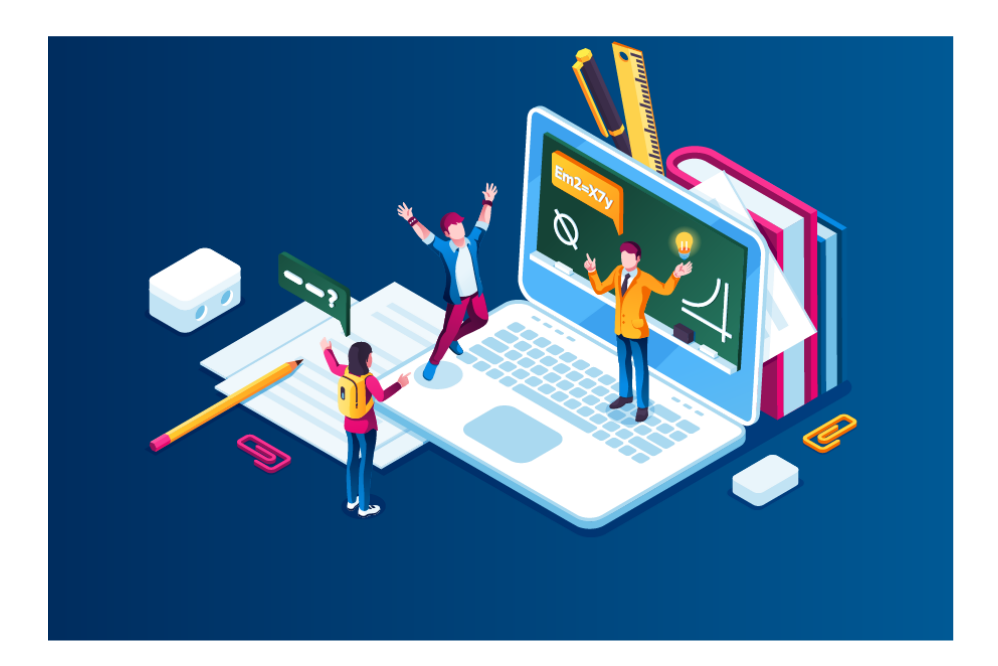

An der Realschule plus und Fachoberschule Kaisersesch wird vermehrt mit digitalen Mitteln gearbeitet. Nicht nur, dass Schülerinnen und Schüler unsere schulische Hard- und Software nutzen können, auch die Kommunikation mit den Eltern soll zunehmend auf elektronischem Weg erfolgen. Dazu stellen uns unter anderem unsere Schulplattform IServ und die App WebUntis die nötigen Mittel zur Verfügung.

Diese Broschüre erläutert, welche digitalen Möglichkeiten Schülerinnen, Schüler und Eltern an unserer Schule nutzen können.

## **Digitale Schule für Schüler und Lehrer:**

### **1. Unsere Lernplattform: IServ**

IServ ist unsere wichtigste schulische Lern- und Verwaltungsplattform. IServ ist das zentrale Mittel, um mit Schülerinnen, Schülern und Eltern in Kontakt zu treten und Informationen auszutauschen. Das geschieht über viele verschiedene IServ-Module:

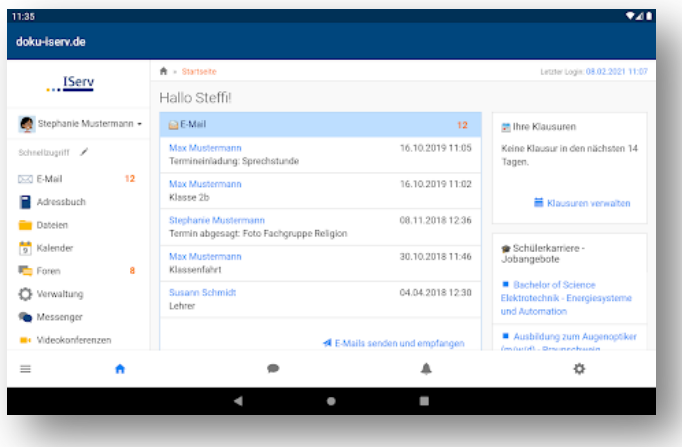

Mit IServ können Schülerinnen und Schüler DSGVOkonform mit Lehrpersonen über **E-Mail** und **Messenger** kommunizieren. Jede Schülerin und jeder Schüler erhält dazu eine sichere Schul-E-Mail-Adresse, die von außen nicht erreichbar ist. Die Spamgefahr ist somit gebannt. Der Messengerdienst funktioniert wie WhatsApp. Nachrichten können an Einzelpersonen oder Gruppen verschickt werden, sogar Sprachnachrichten sind möglich. Klassenchats werden von

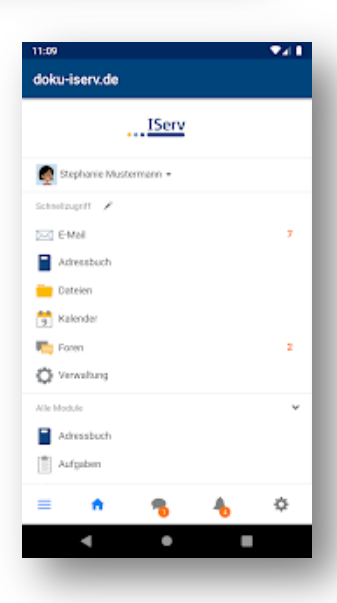

Lehrpersonen eingerichtet und moderiert. Unangemessene Inhalte können gemeldet werden, die Versender werden auf ihr Fehlverhalten hingewiesen und bei weiteren Verstößen gesperrt.

Über das Modul "**Aufgaben**" können Lehrpersonen Arbeitsmaterialien bereitstellen, die fertiggestellten Arbeiten der Schülerinnen und Schüler einsammeln und datenschutzkonform Benotungen und andere Rückmeldungen dazu geben.

Ein **Office-Paket** mit Textverarbeitung, Tabellenkalkulation und Präsentationsprogramm ist ebenfalls integriert. Schülerinnen und Schüler können so auch von zu Hause an ihren Dokumenten weiterarbeiten - selbst, wenn kein eigenes Office-Programm zur Verfügung steht.

IServ stellt den Schülerinnen und Schülern einen **Online-Speicherplatz** für ihre Daten zur Verfügung. Sie speichern bei der Arbeit an iPad oder PC ihre Dokumente prinzipiell in ihrem persönlichen Dateiordner. Dieser ist über das Modul "Dateien" in IServ abrufbar. So

können die Schülerinnen und Schüler auch von zu Hause an ihren schulischen Dateien arbeiten.

Fernunterricht kann über ein **Videokonferenzmodul** sicher durchgeführt werden. Schülerinnen, Schüler und Lehrpersonen

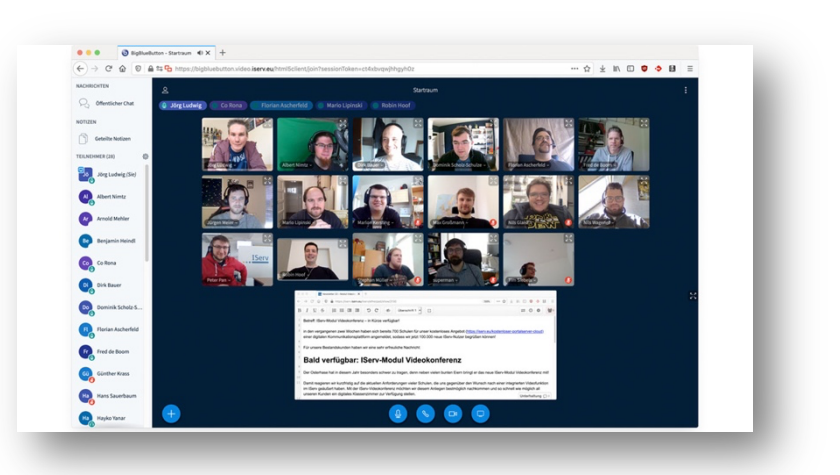

können so auch aus dem Homeoffice heraus "Aug in Aug" miteinander offene Fragen des Unterrichts klären.

Im aktuellen **Klassenkalender** finden sich alle Termine der Klasse, auch Klassenarbeiten und Tests werden hier eingetragen. Allgemeine Termine der Schule oder Termine einer AG oder eines WPFs können in eigenen Kalendern notiert werden. Zudem kann jede Schülerin und jeder Schüler einen privaten Kalender nutzen. Alle Kalender können auf dem Smartphone in der dortigen Kalender-App angezeigt werden. Dadurch wird das Vergessen von Ausflügen oder Klassenarbeiten fast unmöglich.

Die Module "Texte" und "Tafeln" erlauben es, gemeinsam (kollaborativ) mit anderen Lernenden Texte und Schaubilder zu bearbeiten und im Unterricht vorzuführen oder elektronisch an alle Schülerinnen und Schüler der Klasse weiterzuleiten.

Über das Modul "Bil**dungslogin**" stehen alle verwendeten Schulbücher auch in der digitalen Version zur Verfügung. Damit wird es unnötig, schwere Schulbücher hin und her zu schleppen und gänzlich unmöglich, sie zu Hause zu vergessen.

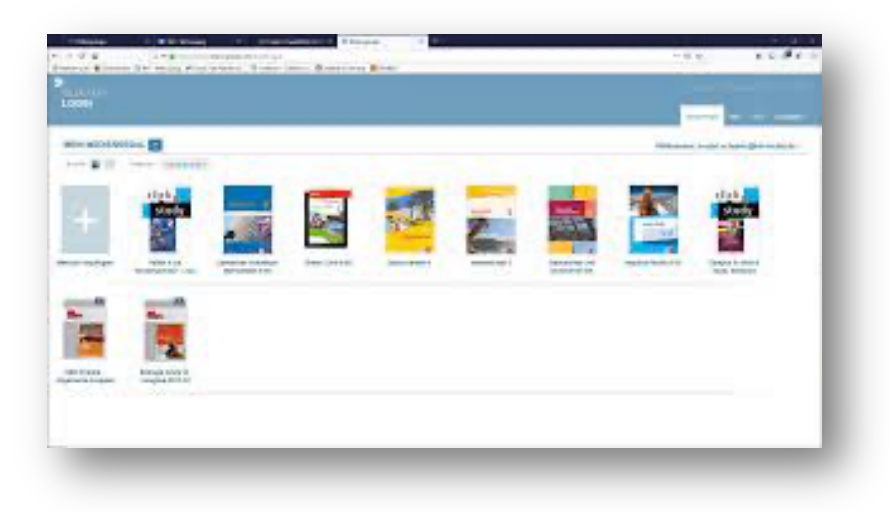

IServ stellt durch Links in der Seitenleiste das zentrale Portal zu allen unseren **weiteren Lernplattformen** wie Bettermarks, Anton oder Tipp10 dar. Von hier aus ist es zum Lernprogramm nur einen Mausklick entfernt. Meist erfolgt der Zugang über Single-Sign-On, also mit den IServ-Daten des Schülers oder der Schülerin. Man muss sich also nicht mehrere Zugangsdaten merken.

Der **IServ-Zugang** erfolgt über die **Webseite** rsplusfos.de (Link auch auf unserer Homepage) oder mit der **IServ-App**. Alle Funktionen von IServ, insbesondere aber aktuelle Nachrichten, Stundenplanänderungen, Aufgaben, Termine und Dateien sind durch die App jederzeit zugänglich. Die App informiert auf dem Smartphone durch Push-Notifications zeitnah über neue E-Mails, Messenger-Nachrichten und sonstige Aktualisierungen.

## **2. Das digitale Klassenbuch: WebUntis**

Die Webseite von **WebUntis** (tipo.webuntis.com) und die App **Untis Mobile** zeigen unser **elektronisches Klassenbuch**. Alle wichtigen Informationen zum Unterricht und der Klasse des Schülers oder der Schülerin werden hier eingetragen und aktuell gehalten.

Der **aktuelle Stundenplan** inklusive **Änderungen**, **Vertretungen** und **Ausfällen** wird hier angezeigt. Die **Stundeninhalte** und **Hausaufgaben** werden hier eingetragen.

**Klassenbucheinträge** können nachgelesen, **Fehlzeiten** direkt aus der Anwendung heraus entschuldigt werden.

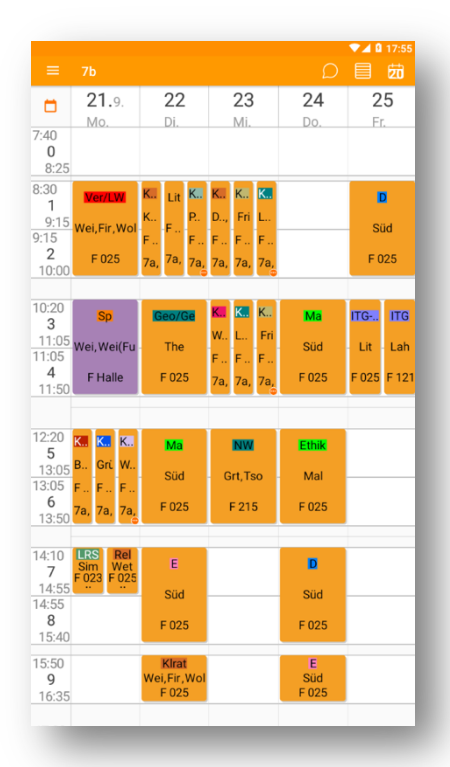

Die Webseite ist dabei umfangreicher als die App, die Daten sind übersichtlicher angeordnet und detaillierter. Die Ansicht für Hausaufgaben und Fehlzeiten ist deutlich übersichtlicher und informativer als die Ansicht in der App.

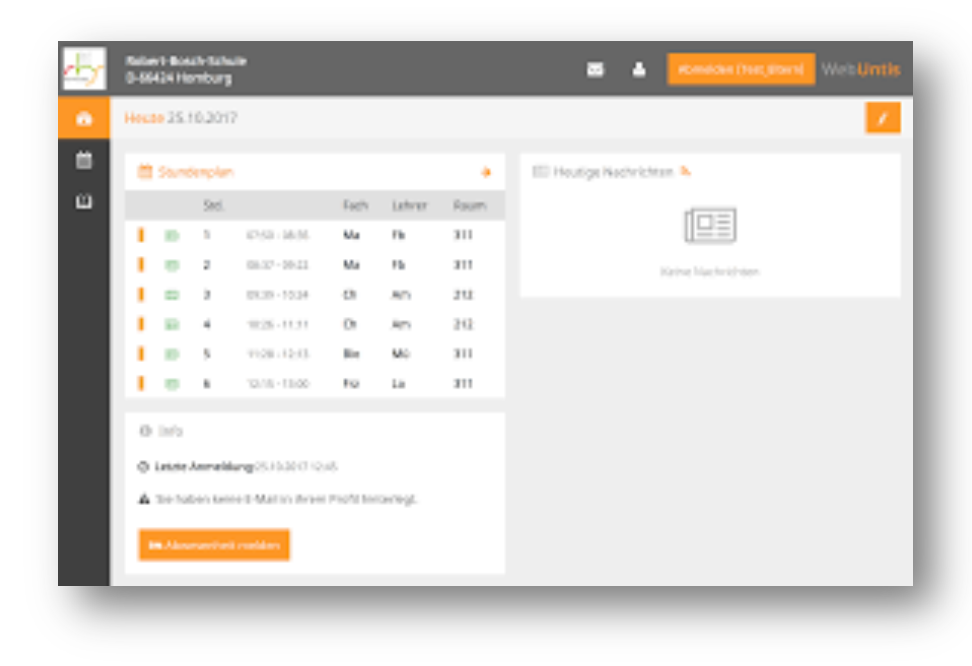

### **3. Mobile Geräte: iPads**

**iPads** werden unseren Schülerinnen und Schülern derzeit ab Klassenstufe 9 als schulisches Arbeitsmittel kostenlos und verpflichtend von der Kreisverwaltung zur Verfügung gestellt. (Weitere Klassenstufen sollen später ebenfalls Geräte erhalten) Damit ist es noch einfacher, mit bestimmten Apps wie An-

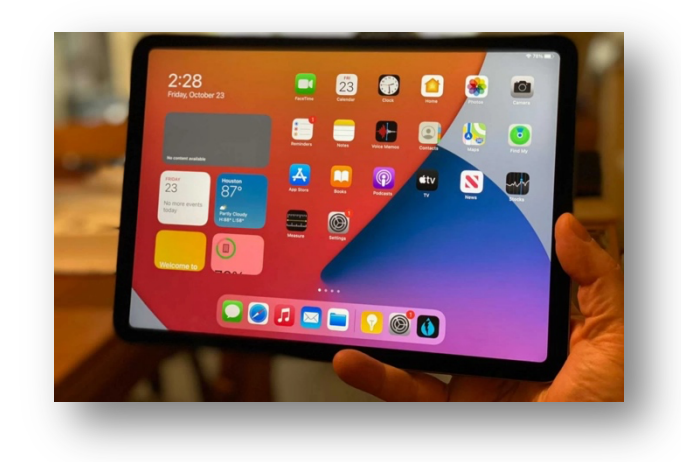

ton oder bettermarks im Klassenraum zu arbeiten oder Präsentationen und andere Vorträge an der smarten digitalen Tafel zu halten. Eine Internetrecherche ist durch den schuleigenen WLAN-Anschluss jederzeit möglich. Die IServ-Dateien sind mittels der vorinstallierten IServ-App jederzeit verfügbar. Lehrbücher werden auf dem iPad digital gespeichert.

### **4. Herkömmliche Computer: PCs und Laptops**

**PCs und Laptops** in Computer- und Klassenräumen können in den Klassenstufen 5 bis 12 genutzt werden. In die Klasse kommen die Laptops mit unseren Laptopwagen. Dank flächendeckendem

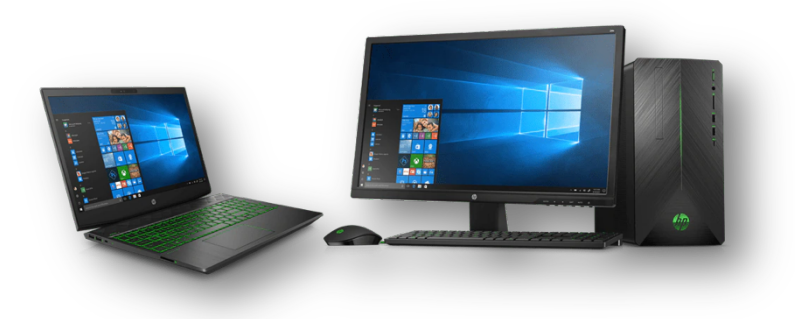

WLAN ist der Zugang zum System und damit zu IServ und dem Internet jederzeit möglich.

In Klasse 5 erfahren die Schülerinnen und Schüler den prinzipiellen Umgang mit Computersystemen und werden in die Nutzung von IServ, Untis und anderen Plattformen eingewiesen. Dafür haben wir das Profilfach "Informatische Bildung" in unser Schulprofil integriert.

Nach dem Schnupperkurs "IB" in Klasse 6 im Rahmen der Wahlpflichtfächer sind die Schülerinnen und Schüler fit im Umgang mit Office-Programmen und können in den höheren Klassenstufen ihre digitalen Kenntnisse gewinnbringend einsetzen. Vertiefen kann man seine digitalen Kenntnisse auch noch im Wahlpflichtfach IB in Klasse 7 und 8 und in den freiwilligen ICDL-AGs ab Klasse 8. Auch ohne schuleigene iPads kann so die digitale Welt im Unterricht Einzug halten.

### **5. Die digitalen Klassentafeln SMART Display:**

SMART Displays sind die **digitalen Tafeln**, die an der RS+ und FOS in jedem Klassenraum und in den Fachräumen zum Einsatz kommen. Damit ist das Internet als Medium nur einen Fingertipp entfernt. Nutzer können den Bildschirminhalt ihrer Geräte

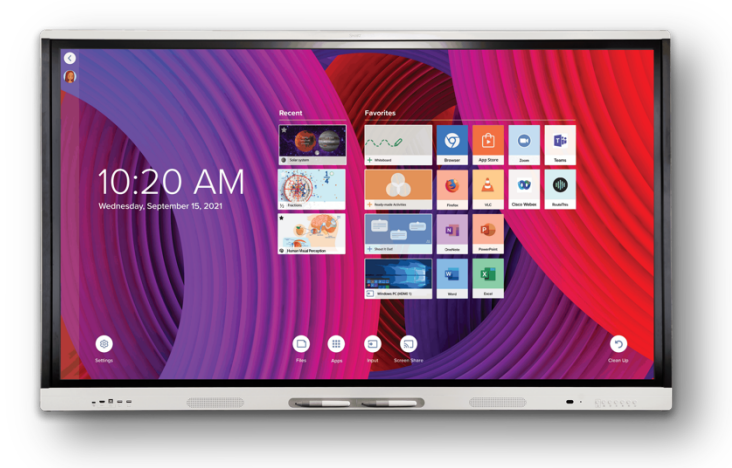

"spiegeln", also ganz einfach einen Vortrag, die Hausaufgaben oder eine soeben durchgeführte Recherche für alle an der "Tafel" präsentieren. Über den eingebauten PC ist ein Zugriff auf das eigene IServ-Konto und darin gespeicherte Daten auch an der Tafel möglich. Alle Apps, die in unserem Computersystem verfügbar sind, können auch an der digitalen Tafel genutzt werden.

Lehrfilme können über die digitale Tafel jederzeit im Großbildformat und für alle gut sichtbar vorgeführt werden. Mit einer Dokumentenkamera können mathematische oder technische Konstruktionen live auf Papier vorgeführt werden. Die Lernenden sehen so noch genauer, wie Konstruktionen erstellt werden.

Natürlich ist es mit der eigebauten Whiteboard-App auch möglich, die Tafel ganz herkömmlich zum Schreiben und Zeichnen zu nutzen. Tafelbilder sind automatisch gespeichert und können später noch

einmal aufgerufen oder per E-Mail verschickt werden.

#### **6. Bei uns eingesetzte Lernprogramme**

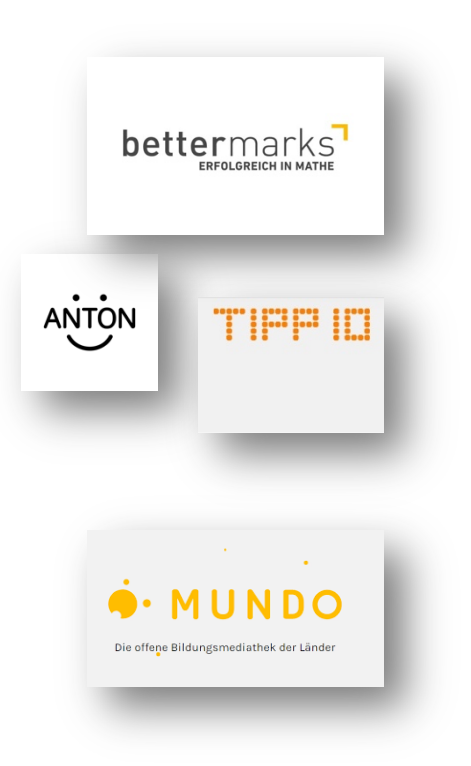

Anton, bettermarks, Tipp10 usw. sind **Lernprogramme**, die im Unterricht eingesetzt werden, um die vermittelten Unterrichtsinhalte zu festigen und zu vertiefen. Auch auf Online-Wissens- und Medienportale wie die Edu-Cloud, den OMEGA-Server des Landes Rheinland-Pfalz und die Medienplattform Mundo kann zugegriffen werden. In der Seitenleiste von IServ sind die Zugänge zu diesen Plattformen verlinkt. Ein Klick darauf führt problemlos und meist **ohne zusätzliche Anmeldung** (Single-Sign-On) zu diesen Webportalen. IServ dient hier als zentrales "Sprungbrett" zu weiteren Diensten und Anwendungen.

# **Digitale Schule für Eltern**

#### **1. Unsere Eltern-Kommunikationsplattform IServ:**

Mit **IServ** ist es möglich, direkt mit Eltern auf elektronische Weise in Kontakt zu treten. Dabei findet die Kommunikation auf vielfältige Weise statt, In-

formationen werden schnell und direkt übermittelt.

Dazu benötigen die Eltern einen eigenen **IServ-Zugang**, den sie auf

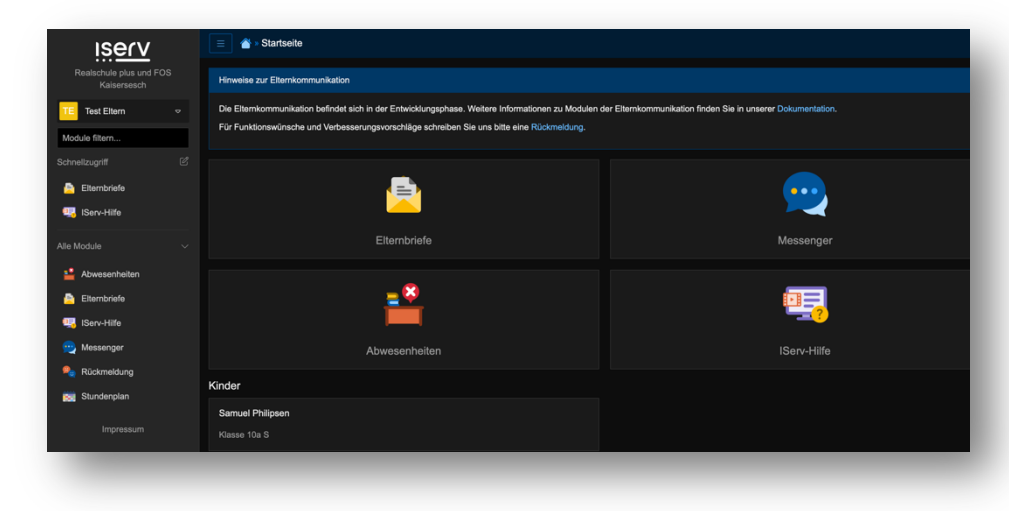

unserer Webseite rsplusfos.de mit einer gültigen E-Mail-Adresse und unserem Freischaltbrief aktivieren. Die Verwendung von IServ in der **Smartphone-App** ist nach der Freischaltung des Elternkontos eben-

falls problemlos möglich. Wir empfehlen beide Wege zu nutzen, meist ist die Webseite komfortabler und übersichtlicher. Nachrichten, Änderungen und Neuigkeiten werden von der IServ-App mittels Push-Notifications umgehend an das Mobiltelefon weitergeleitet.

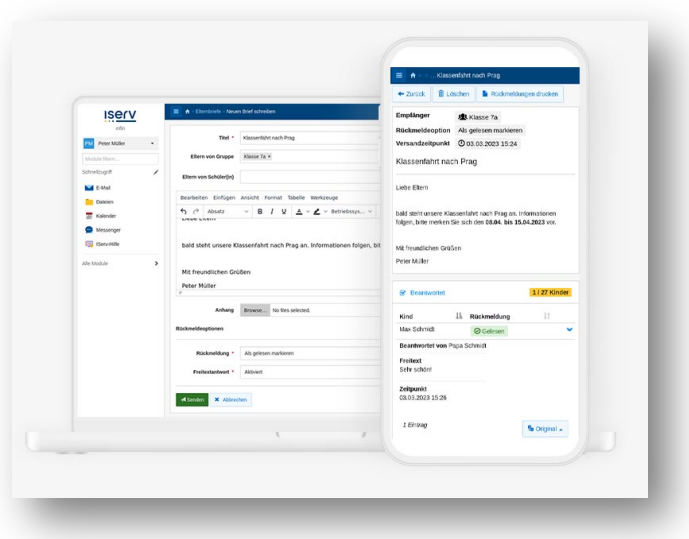

Falls mehrere Kinder an der Schule unterrichtet werden, sind

alle Kinder in einem einzigen Elternzugang von IServ abgebildet.

Ab dem Schuljahr 2023/24 werden Elternbriefe **ausschließlich elektronisch** verteilt. Das ist gut für die Umwelt, da wir dadurch Papier sparen. Eltern können mit **Elternbriefen** über schulische Dinge informiert werden, sie können Elternbriefe aber auch als gelesen markieren oder einer bestimmten Frage oder Mitteilung im Elternbrief zustimmen oder diese ablehnen. Freitextmitteilungen als Rückmeldung auf den Elternbrief sind ebenfalls möglich. Der Elternbrief kann außerdem **in verschiedene Sprachen übersetzt** werden.

Mit dem **Messenger** können Lehrpersonen mit Elterngruppen und einzelnen Eltern in Kontakt treten. Der Dienst funktioniert ähnlich wie eine WhatsApp-Gruppe, wird dabei aber von einer Lehrperson moderiert und kann auch

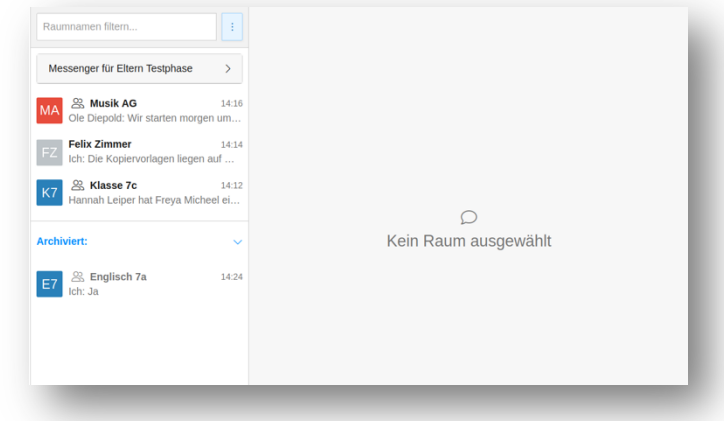

nur über diese angelegt werden. Einmal angelegt ist eine Messenger-Gruppe aber ein schneller und bequemer Weg, Eltern unkompliziert Nachrichten und Hinweise zum aktuellen Schulgeschehen zukommen zu lassen. Diskussionen sind in diesem Dienst natürlich zugelassen und erwünscht.

Der aktuelle **Stundenplan** inklusive Ausfällen und Vertretungen kann ebenfalls über IServ angezeigt werden. Die Ansicht ist tagesaktuell und bildet den Stundenplan des Kindes in dieser und der kommenden Woche ab. Kurzfristige Änderungen im Stundenplan können allerdings nur tagesaktuell eingebunden werden. Weitere Informationen, zum Beispiel zu Stundeninhalten, Hausaufgaben, Klassenbucheinträgen und Fehlzeiten ihres Kindes können nur im Digitalen Klassenbuch WebUntis (oder in Untis Mobile) angezeigt werden. ( $\rightarrow$  Punkt 2)

Das Modul **Abwesenheiten** ermöglicht es Eltern, ihr(e) Kind(er) auf elektronischem Wege krank zu melden. Auch längere Zeiträume und Begründungen für das

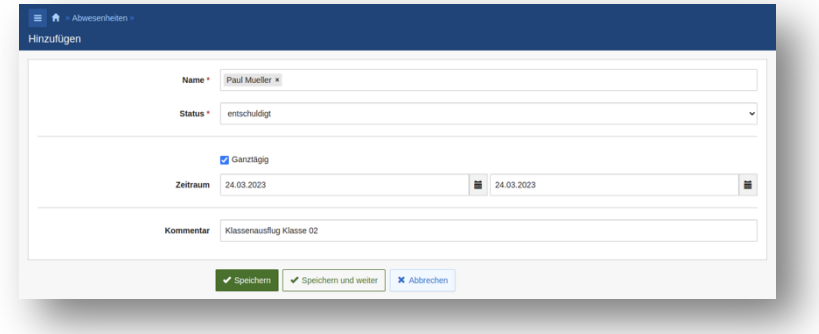

Fehlen können angegeben werden. Das funktioniert direkt und problemlos mit der App oder im Web, so dass telefonieren und den Anrufbeantworter besprechen oder Emails an Klassenleitung oder Sekretariat zu schreiben ist nicht mehr nötig ist.

Das neue Modul **Klassengeld** ermöglicht es Schulen und Eltern, bargeldlosen Zahlungsverkehr zu nutzen. Dazu erhält jede Schülerin und jeder Schüler ein virtuelles Geldkonto an unserer Schule. Zahlungseingänge und -ausgänge können über Klassengeld transparent dargestellt und nachverfolgt werden.

Für Kleinbeträge kann das Konto der Schülerin oder des Schülers

jährlich mit einem Grundbetrag geladen werden. Anschaffungen wie Bastelmaterial, Lektüren oder Arbeitshefte können so aus dem angesparten Grundbetrag bargeldlos beglichen werden.

Für größere Summen wie das jährliche Kopiergeld oder die Klassenfahrt erhalten Eltern eine gesonderte Zahlungsaufforderung per Elternbrief. Die Schüler-Kontodaten sind schon eingetragen und können per QR-Code in die eigene Banking-App übertragen und ausgeführt werden.

Über das Elternportal wird transparent und exakt dargestellt, wie viel an die Schule gezahlt wurde und wofür das Geld verwendet wurde. Zu viel gezahlte Beträge können problemlos an das Konto zurücküberwiesen werden, von dem das Geld kam. Mit Klassengeld ist das Einsammeln von Bargeld in der Schule Geschichte.

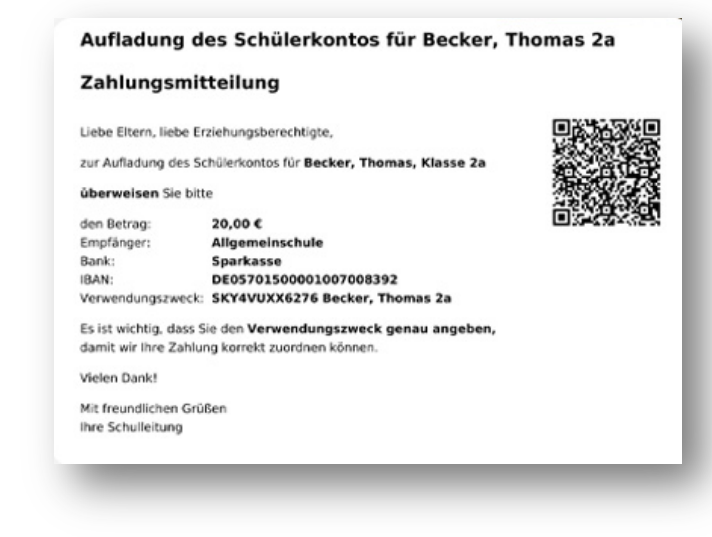

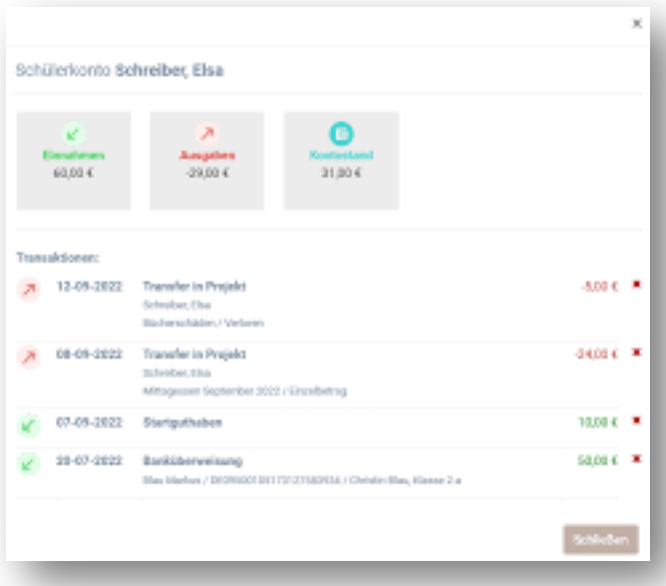

Geplante Funktionen: Über das Elternportal ist es möglich, Termine für den **Elternsprechtag** zu erhalten. Die Termine werden von den Lehrern freigegeben und können bequem über die App oder die Webseite gebucht werden.

Für Eltern soll ebenfalls die **Kalenderfunktion** und das **Aufgabenmodul** freigeschaltet werden.

### **2. WebUntis**

Das IServ-Modul "Stundenplan" zeigt nur den aktuellen Stundenplan und Änderungen an (s. Punkt 1 Stundenplan). Die Webseite **WebUntis** (tipo.webuntis.com; nur über den Zugang des Schülers nutzbar) oder die dazugehörige App **Untis Mobile** können Eltern nutzen, um das Digitale Klassenbuch und die dort zu ihrem Kind notierten Informationen anzuzeigen.

Hier werden sie detailliert über **Unterrichtsausfälle** und **Klassenbucheinträge** ihres Kindes informiert. Die Liste der unentschuldigten **Fehltage** kann eingesehen und ausgedruckt werden,

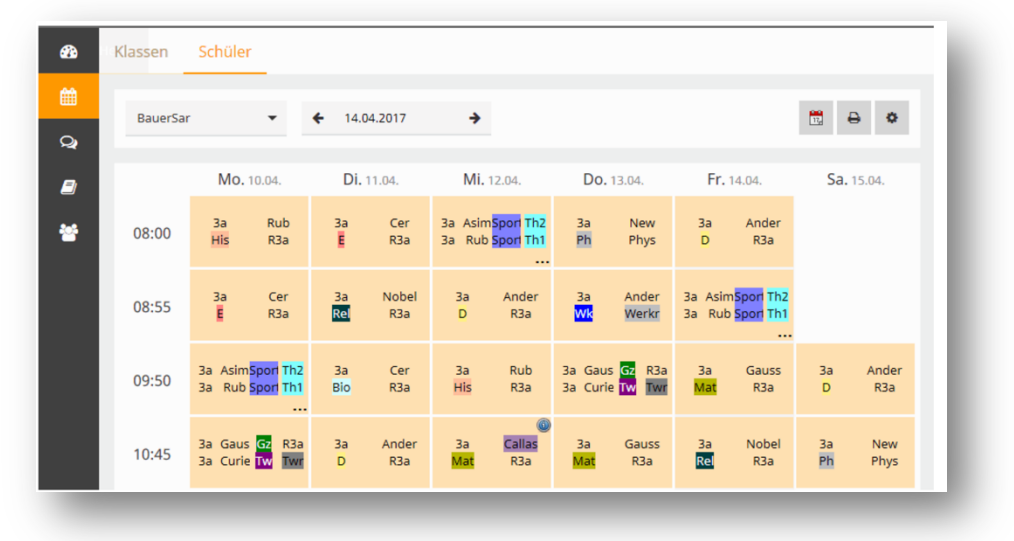

um das Kind zu entschuldigen.

**Hausaufgaben** werden in einer übersichtlichen Liste angezeigt und können nach der Bearbeitung als "erledigt" markiert werden. Die Webansicht ist dabei ausführlicher und informativer als die App.

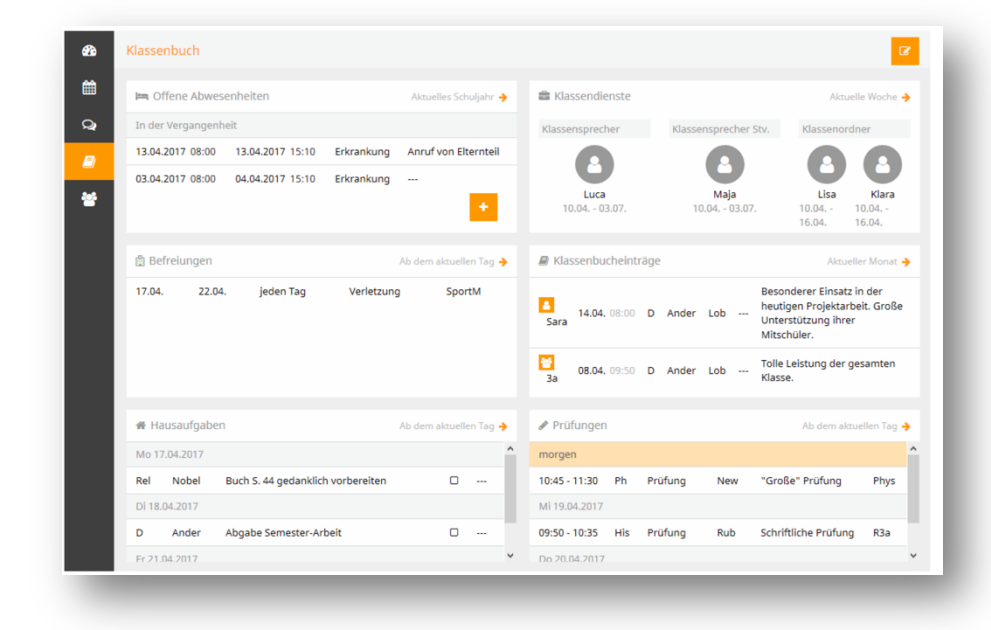